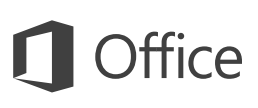

### Przewodnik Szybki start

Jesteś nowym użytkownikiem programu Excel 2016? W niniejszym przewodniku przedstawiono podstawowe informacje dotyczące korzystania z tego programu.

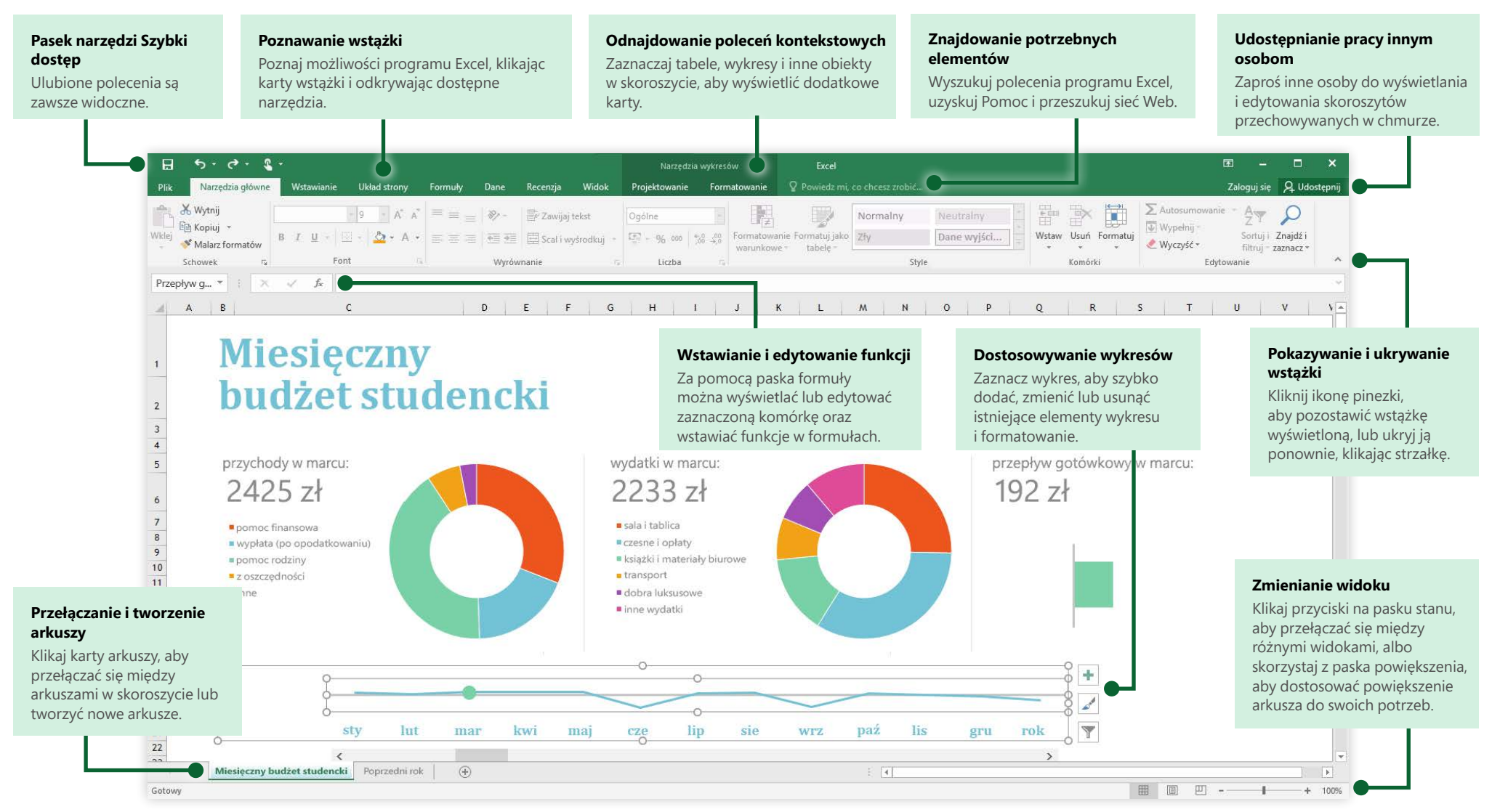

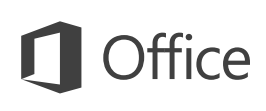

### Tworzenie

Zacznij od utworzenia **pustego skoroszytu** i od razu przystąp do pracy. Możesz też oszczędzić wiele czasu, wybierając szablon, który najbardziej Ci odpowiada, i dostosowując go. Kliknij pozycję **Plik** > **Nowy**, a następnie wybierz lub wyszukaj odpowiedni szablon.

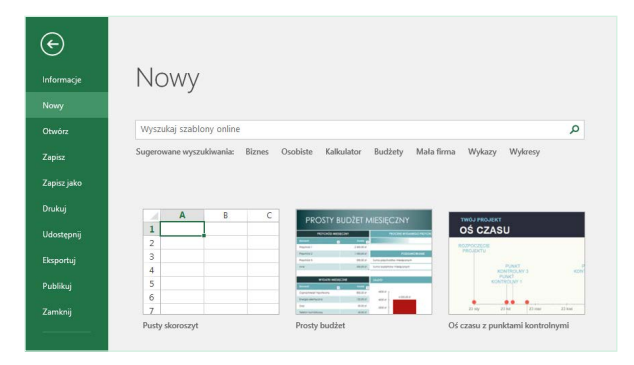

### Nieprzerwana łączność

Musisz pracować w podróży i korzystasz z różnych urządzeń? Kliknij pozycję **Plik** > **Konto**, aby zalogować się i mieć dostęp do ostatnio używanych plików w dowolnym miejscu i na dowolnym urządzeniu dzięki bezproblemowej integracji pakietu Office z usługami OneDrive i OneDrive dla Firm oraz programem SharePoint.

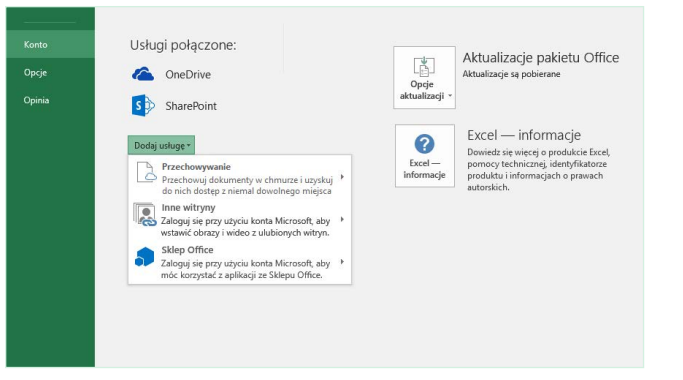

## Znajdowanie ostatnio używanych plików

Niezależnie od tego, czy pracujesz tylko z plikami przechowywanymi na lokalnym dysku twardym Twojego komputera, czy też poruszasz się po różnych usługach w chmurze, po kliknięciu pozycji **Plik** > **Otwórz** zobaczysz ostatnio używane skoroszyty oraz wszelkie pliki przypięte do listy.

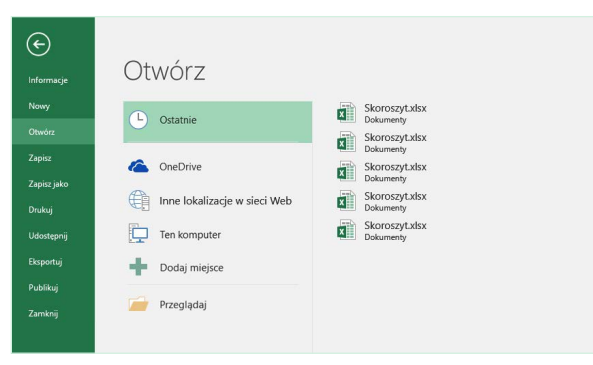

### Odkrywanie narzędzi kontekstowych

Wybieraj odpowiednie obiekty w skoroszycie, aby wyświetlić związane z nimi polecenia kontekstowe. Na przykład po kliknięciu elementu wykresu zostanie wyświetlona karta **Narzędzia wykresów** zawierająca opcje **Projektowanie** i **Formatowanie** dotyczące określonego wykresu.

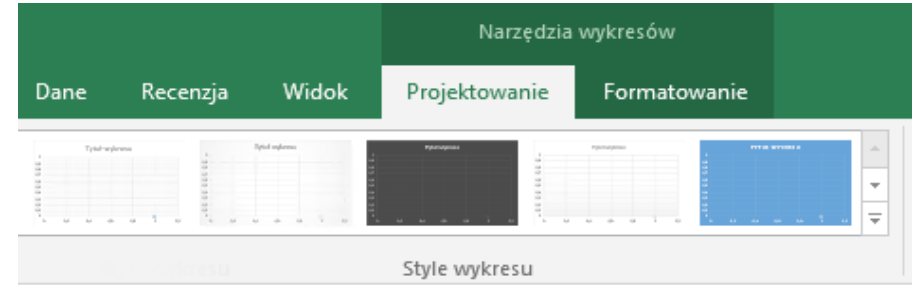

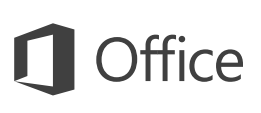

### Udostępnianie pracy innym osobom

Aby zaprosić inne osoby do wyświetlania lub edytowania skoroszytów w chmurze, kliknij przycisk **Udostępnij** w prawym górnym rogu okna aplikacji. Zostanie otwarte okienko **Udostępnij**, w którym możesz uzyskać link do udostępniania lub wysłać zaproszenia do wybranych osób.

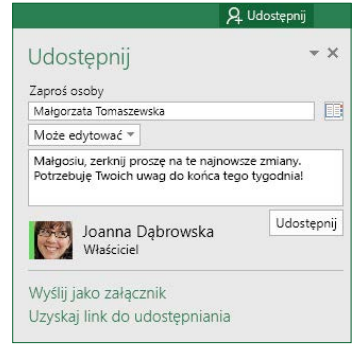

## Zarządzanie danymi za pomocą tabel programu Excel

Dowolny zakres komórek w bieżącym skoroszycie możesz sformatować jako tabelę programu Excel. Tabele programu Excel umożliwiają analizowanie grupy pokrewnych danych i łatwe zarządzanie nimi niezależnie od pozostałych wierszy i kolumn w skoroszycie.

### **Wyposażenie domowe**

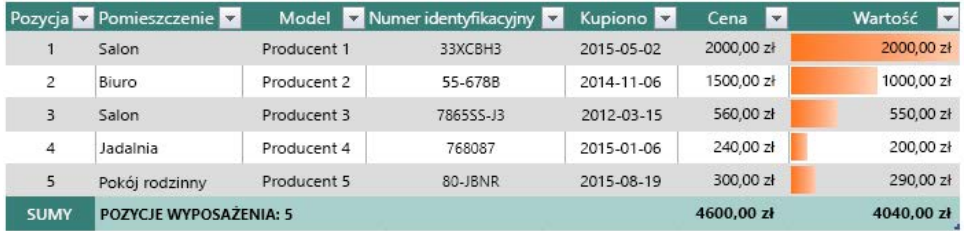

### Wstawianie funkcji, tworzenie formuł

Na karcie **Formuły** kliknij pozycję **Wstaw funkcję**, aby wyświetlić okno dialogowe **Wstawianie funkcji**. Korzystając z niego, możesz wyszukiwać i wstawiać funkcje, sprawdzać prawidłową składnię, a nawet uzyskiwać szczegółową pomoc na temat sposobu działania wybranych funkcji.

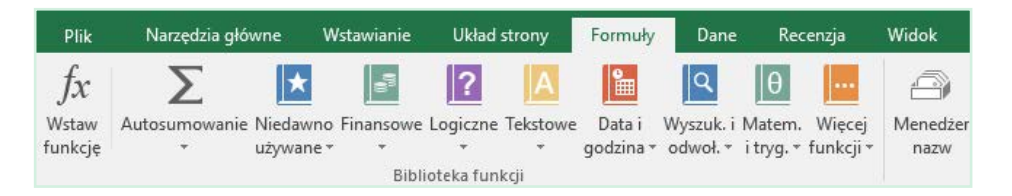

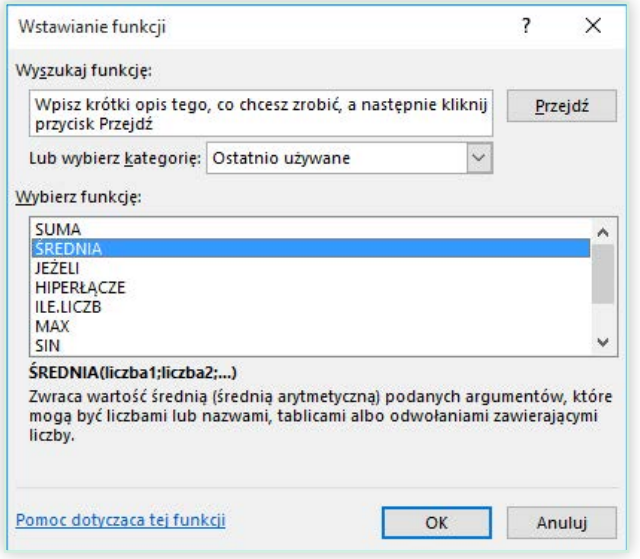

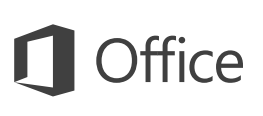

## Znajdowanie potrzebnych elementów

Wpisz słowo kluczowe lub frazę w polu wyszukiwania **Powiedz mi, co chcesz zrobić** na wstążce, aby szybko znaleźć szukane funkcje i polecenia programu Excel, poznać zawartość **Pomocy** lub uzyskać więcej informacji online.

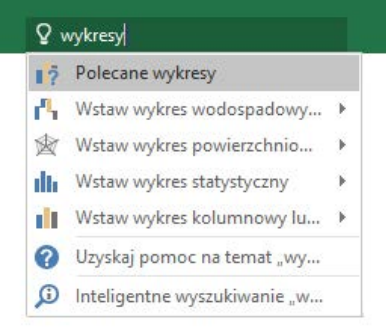

### Pobieranie innych przewodników Szybki start

Program Excel 2016 to tylko jedna z nowo zaprojektowanych aplikacji w pakiecie Office 2016. Odwiedź witrynę **<http://aka.ms/office-2016-guides>**, aby bezpłatnie pobrać przewodniki Szybki start dotyczące nowych wersji pozostałych ulubionych aplikacii.

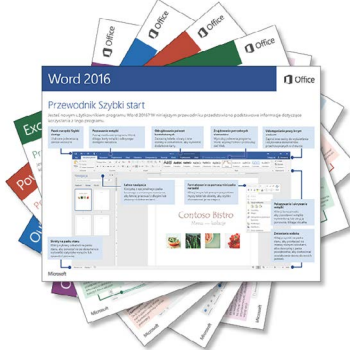

### Wyszukiwanie odpowiednich informacji

Za pomocą funkcji **Inteligentne wyszukiwanie** program Excel szuka w Internecie odpowiednich informacji w celu definiowania słów, fraz i pojęć. Wyniki wyszukiwania wyświetlone w okienku zadań mogą stanowić przydatny kontekst dla danych i informacji zawartych w Twoich skoroszytach.

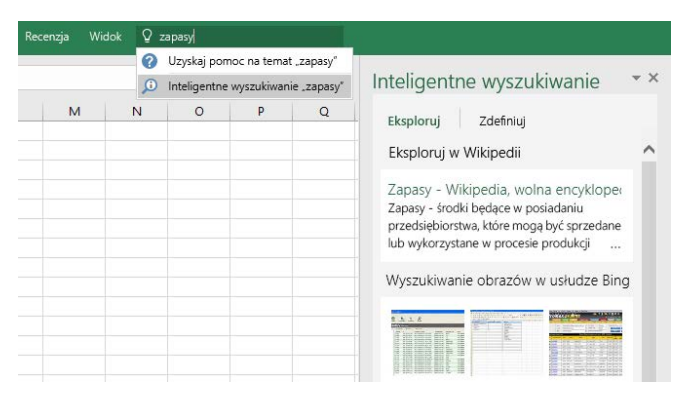

### Następne kroki w programie Excel

### **Zobacz, co nowego w pakiecie Office 2016**

Poznaj nowe i ulepszone funkcje w programie Excel 2016 i innych aplikacjach pakietu Office 2016. Więcej informacji można uzyskać w witrynie **<http://aka.ms/office-2016-whatsnew>**.

### **Skorzystaj z bezpłatnych szkoleń, samouczków i klipów wideo dotyczących pakietu Office 2016**

Chcesz lepiej poznać możliwości programu Excel 2016? Odwiedź witrynę **<http://aka.ms/office-2016-training>**, aby poznać ofertę naszych bezpłatnych szkoleń.

### **Prześlij nam swoją opinię**

Podoba Ci się program Excel 2016? Masz pomysł na jego usprawnienie, którym możesz się z nami podzielić? W menu **Plik** kliknij pozycję **Opinie** i postępuj zgodnie z instrukcjami, aby wysłać swoje sugestie bezpośrednio do zespołu zajmującego się produktem Excel. Dziękujemy!